# **Čárové kódy**

## **Systém čárových kódů knihoven v České republice**

Informace o systému čárových kódů pro knihovny v ČR a žádost o přidělení prefixu čárového kódu najdete na webu Národní technické knihovny: [http://www.techlib.cz/cs/2920-carove-kody-pro-ceske-knihovny#tab\\_about](http://www.techlib.cz/cs/2920-carove-kody-pro-ceske-knihovny#tab_about)

## **Vytváření čárových kódů knihovních jednotek s využitím přiděleného prefixu**

Pokud knihovna dosud žádné čárové kódy nepoužívá, doporučujeme použít kódy typu **Code 39 bez** kontrolního znaku <sup>[1\)](#page--1-0)</sup>.

## **Kódy typu Code 39**

Pro čárové kódy typu Code 39 se kód exempláře knihovny vytvoří podle následujícího vzoru:

**XXXXXYYYYY** (celkem 10 čísel pro kód bez kontrolního znaku) [2\)](#page--1-0)

- **XXXXX** označuje čísla přiděleného prefixu, o který knihovna žádá v NTK (viz výše)
- **YYYYY** označuje přírůstková čísla (zleva dorovnaná nulami)

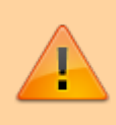

POZOR: délka přiděleného prefixu a také délka přírůstkového čísla, která je zde uvedena, platí pro knihovny s fondem v řádu desítek tisíc dokumentů - v případě, že jde o větší knihovnu, je prefix kratší a počet znaků pro přírůstková čísla je naopak delší.

Příklad kódu typu Code 39: Exemplář s číslem "1" v knihovně, které byl přidělen prefix 45768:

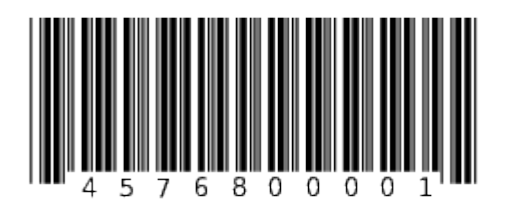

## **Kódy typu EAN 13**

Pro čárové kódy typu EAN 13 se kód exempláře knihovny vytvoří podle následujícího vzoru:

**20XXXXXYYYYYC** (celkem 13 čísel):

- **20** je prefix pro tzv. interní použití kódu (tj. neoznačuje žádnou zemi)
- **XXXXX** označuje čísla přiděleného prefixu, o který knihovna žádá v NTK (viz výše)
- **YYYYY** označuje přírůstková čísla (zleva dorovnaná nulami)
- **C** označuje kontrolní znak čárového kódu

POZOR: délka přiděleného prefixu a také délka přírůstkového čísla, která je zde uvedena, platí pro knihovny s fondem v řádu desítek tisíc dokumentů - v případě, že jde o větší knihovnu, je prefix kratší a a počet znaků pro přírůstková čísla je delší.

**Příklad kódu typu EAN 13:** Exemplář s číslem "1" v knihovně, které byl přidělen prefix 45768:

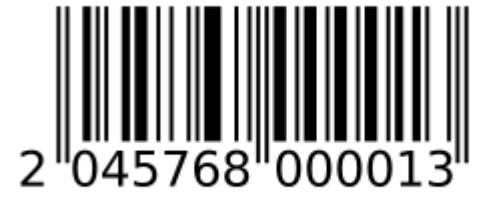

Poznámka: Na obrázku je uveden čárový kód s vytištěným kontrolním znakem "3" na konci, kód ale bude načten čtečkou jako "2045768 00001"<sup>[3\)](#page--1-0)</sup>.

## **Doporučení pro čárové kódy ve společném katalogu SPOK**

Novým knihovnám **důrazně doporučujeme použití kódů typu CODE 39 bez kontrolního znaku**.

Pokud by knihovna chtěla použít kódy typu **EAN 13, pak je vhodné se přiklonit k využítí kódu EAN 13 s kontrolním znakem**, kvůli potenciální spolupráci s d dalšími knihovnami SPOK s ohledem na praxi stávajících knihoven ve SPOK, které kódy typu EAN 13 používají.

Pokud **knihovna, která se stává součástí společného katalogu, již používá čárové kódy** a konvence této knihovny pro tvorbu čárových kódů knihovních jednotek nebo průkazů nekolidují s čárovými kódy, které jsou v systému SPOK vyhrazeny pro jiné knihovny, je možné stávající konvenci dané knihovny zachovat.

### **Čárové kódy a existující přírůstková čísla**

S ohledem na existující přírůstková čísla knihovních dokumentů lze při zavádění čárových kódů zvolit dvojí přístup (přičemž prefix čárového kódu přidělený v rámci národního systému se používá v obou uvedených případech):

- 1. Čísla čárového kódu (za předčíslím) odpovídají přírůstkovým číslům, tj. čárový kód knihy je tvořen předčíslím a přírůstkovým číslem dokumentu.
- 2. Čísla čárového kódu jsou přidělována bez ohledu na přírůstková čísla dokumentů, např. pokud knihovna vyhodnotí, že je zachování přírustkového čísla v kódu nepřináší žádnou výhoud, pokud by při hromadném zpětném přidělování čárových kódů bylo dohledávání přírůstkových čísel organizačně komplikované, nebo i z jiných důvodů <sup>[4\)](#page--1-0)</sup>.

## **Kódy pro "nepřírůstkované" dokumenty nebo pro více řad přírůstkových čísel**

Pokud knihovna potřebuje používat více řad přírůstových čísel, které mají být shodné s číslem čárového kódu, (např. pokud se používá zvláštní řada přírůstkových čísel pro jednotlivé typy knihovních jednotek jako jsou knihy, audioknihy, filmová DVD, vybavení aj.), případně pokud používá jak čárové kódy pro přírůstkované jednotky, tak i pro tzv. nepřírůstkované dokumenty (např. jednotlivá čísla novin a časopisů, která se po čase vyřazují), **doporučujeme použít kódy EAN 13**; ty umožní vytváření více řad čárových kódů.

V případě využití více řad přírůstkových čísel/ čárových kódů je potřeba zvážit:

- **zda je opravdu nutné používat oddělené řady přírůstkových čísel** <sup>[5\)](#page--1-0)</sup>
- **zda další řady přírůstkových čísel /čárových kódů budou označovat dokumenty, u nichž přichází v úvahu meziknihovní výpůjčky** (a bude tedy nutné dbát na jedinečnost čárového kódu v rámci všech knihoven v ČR).

#### **Řada dokumentů, u kterých NELZE předpokládat meziknihovní výpůjčky:**

Typicky půjde např. o půjčované vybavení (čtečky e-knih, tablety, sluchátka).

Lze použít kód EAN 13 podle níže uvedeného vzoru:

#### **20AAABNNNNNNC** (celkem 13 čísel), přičemž

- **20** je prefix pro tzv. interní použití kódu, tj. neoznačuje žádnou zemi,
- **AAA** označuje systémové číslo (ID knihovny) v Evergreenu
- **B** označuje typ řady kódů (alternativní řadu přírůstkových čísel pro exempláře periodik nebo pro další typy dokumentů). Pro exempláře se nepoužívá číslo "0", které je vyhrazeno pro řady čtenářských průkazů.
- **NNNNNN** označuje řadu přírůstkových čísel (nebo čtenářských průkazů) -zleva dorovnaná nulami
- **C** označuje kontrolní znak čárového kódu

Poznámka - podle potřeby lze počet znaků pro označení řady kódů (B) rozšířit na úkor počtu znaků pro řadu přírůstkových čísel (N)

**Příklad "nepřírůstkového kódu** Identifikační číslo knihovny v Evergreenu: 103 Řada pro rezervaci technického vybavení v rezervačním modulu, pro kterou knihovna zvolila označení označení "2"

Příklad kódu pro položku technického vybavení s číslem "1" (včetně kontrolní číslice kódu), kdy čárový kód je 201491000001 a obsahuje kontrolní číslici "5":

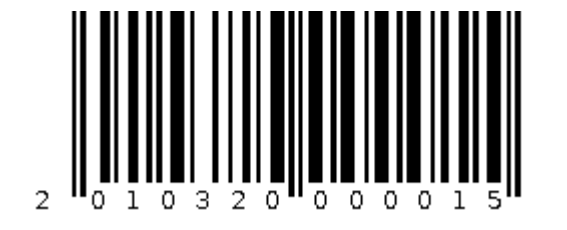

#### **Řada dokumentů, u kterých se předpokládá možnost meziknihovní výpůjčky:**

Pokud existuje možnost meziknihovní výpůjčky, měl by čárový kód obsahovat přidělený prefix knihovny. Pro tyto účely je eventuálně možné počet znaků pro označení řady kódů (B) rozšířit na úkor počtu znaků pro řadu přírůstkových čísel (N). Doporučujeme však tuto možnost důkladně zvážit s ohledem na budoucí růst fondu knihovny.

**Doporučeným řešením** je vynechat prefix pro interní použití kódu (20) a jako počáteční znaky kódu použít prefix knihovny a hned za ním označení řady kódů (např. 2 nebo 3 nebo 4…). V tom případě však musí být podle stejného vzoru vytvořeny i kódy pro standardní řadu přírůstků, tj.

**XXXXXBXXXXXXC** (celkem 13 čísel), přičemž

- **XXXXX** označuje čísla přiděleného prefixu, o který knihovna žádá v NTK (viz výše)
- **B** označuje typ řady kódů (alternativní řadu přírůstkových čísel pro exempláře periodik nebo pro další typy dokumentů. Číslo "0" je vyhrazeno pro standardní přírůstkovou řadu (tj. obvykle knihy)
- **YYYYY** označuje přírůstková čísla (zleva dorovnaná nulami)
- **C** označuje kontrolní znak čárového kódu

## **Čárové kódy pro čtenářské průkazy v katalogu SPOK**

#### **Code 39**

Čárový kód se vytvoří podle níže uvedeného vzoru:

**9AAANNNNNN** (celkem 10 čísel), přičemž:

- **9** je prefix, který ve SPOK označuje, že jde o čtenářský průkaz
- **AAA** označuje systémové číslo (ID knihovny) v Evergreenu
- **NNNNNN** označuje čísla čtenářských průkazů (zleva dorovnaná nulami).

#### **EAN 13**

Čárový kód se vytvoří podle níže uvedeného vzoru:

**20AAABNNNNNNC** (celkem 13 čísel), přičemž:

- **20** je prefix pro tzv. interní použití kódu (kód neoznačuje žádnou zemi)
- **AAA** označuje systémové číslo (ID knihovny) v Evergreenu
- **B** označuje typ řady kódů (např. čtenářské průkazy, technické vybavení). **Pro řady** čtenářských průkazů je vyhrazeno číslo "0"
- **NNNNNN** označuje čísla čtenářských průkazů nebo jinou řadu čísel (např. technického vybavení) zleva dorovnaná nulami.
- **C** označuje kontrolní znak čárového kódu

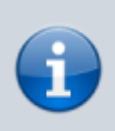

Pokud knihovna, která se stává součástí společného katalogu, již pro tvorbu čárových kódů čtenářských průkazů jiné konvence, které nekolidují s čárovými kódy vyhrazenými ve SPOK pro jiné pro jiné knihovny, je možné stávající konvenci dané knihovny zachovat.

## **Generování/tisk čárových kódů**

Při vytváření čárových kódů typu Code 39 doporučujeme, aby byl použit čárový kód bez kontrolního znaku, který se při lépe čte při případné manipulaci s kódy bez čtečky.

### **Software na generování čárových kódů**

- [Software gLabels](http://glabels.org/) (pro tisk čárových kódů v operačním systému Linux)
- [Online generátor čárových kódů](http://www.barcode-generator.de/V2/cs/barcode_seriennummern.jsp) Online generátor čárových kódů (spíše pro testovací účely, pro standardní tisk kódů se příliš nehodí)

## **Čtečky čárových kódů a jejich nastavení**

Evergreen spolupracuje bez problémů s nejrůznějšími typy čteček (viz [Evergreen Compatible Products](https://wiki.evergreen-ils.org/doku.php?id=faqs:evergreen_compatible_products_results_survey_2017) [Survey 2017](https://wiki.evergreen-ils.org/doku.php?id=faqs:evergreen_compatible_products_results_survey_2017)).

V rámci SPOK máme dobrou zkušenost se čtečkami **Honeywell Voyager** a **Honyewell MS5145 Eclipse** (Honeywell - dříve Metrologic).

Dalším vyzkoušeným typem čtečky je **Virtuos CCD HT-855A USB** (1D, 2D, QR). Výhodou této čtečky je to, že čte (na rozdíl od výše uvedených čteček Honeywel) nejen čárové kódy, ale také 2D kódy nebo QR kódy a to i z displejů počítače nebo mobilních zařízení. Lze ji tedy využít pro čtení čárových nebo QR kódů z mobilních telefonů (to se hodní např. pokud byste jako čtenářský průkaz chtěli využívat ISIC kartu, kterou mají čtenáři uloženou v mobilu ve formě QR kódu).

Vždy doporučujeme pořídit čtečku, která se k počítači připojuje pomocí USB kabelu (případně bezdrátovou).

Aby čtečka správně fungovala pro potřeby knihovního softwaru, může být potřeba provést určitá nastavení. Ta se provádějí pomocí načtení konfiguračních čárových kódů uvedených v konfigurační příručce, kterou je možné najít na webu výrobce

### **Nastavení čteček Honeywel pro SPOK Evergreen**

Nastavení čtečky se provádí pomocí načtení konfiguračních čárových kódů uvedených v konfigurační

příručce, kterou je možné najít na webu výrobce (pro produkty Honeywel se příručka jmenuje "MetroSelect Single-Line Scanner Configuration Guide"). Aby čtečka v Evergreenu a v knihovnách SPOK fungovala, je nutné provést tato nastavení<sup>[6\)](#page--1-0)</sup>:

**[Send numbers as Keypad Data](https://eg-wiki.osvobozena-knihovna.cz/lib/exe/fetch.php/spok:ctecka_-_send_numbers_as_keypad.pdf)** (Aktivace funkce odesílání čísel jako znaků numerické klávesnice). Toto nastavení použijte v případě, že se číslice čárových kódů načtou jako české znaky s diakritikou), viz příslušná

stránka konfigurační příručky

#### **Pro kódy typu Code 39**

1. **Enable Code 39** (Aktivace kódů typu Code 39). Obvykle je již aktivováno ve výchozím nastavení čtečky, viz příslušná

stránka konfigurační příručky

2. **Disable MOD 43 Check Digit on Code 39** (Deaktivace módu využívající kontrolní číslici ke kontrole kódu. Obvykle je již aktivováno ve výchozím nastavení čtečky, viz příslušná stránka konfigurační příručky

) [7\)](#page--1-0)

.

.

 $\lambda$ 

.

#### **Pro kódy typu EAN 13**

1. Akvitvace kódů EAN 13 (Enable EAN-13) - obvykle je již aktivováno ve výchozím nastavení čtečky, viz příslušná

#### stránka konfigurační příručky

- 2. Vynechání kontrolní číslice (Do Not Transmit EAN-13 Check Digit), viz příslušná stránka konfigurační příručky
- 3. Aktivace funkce odesílání čísel jako znaků numerické klávesnice (Send numbers as Keypad Data), viz výše.<sup>[8\)](#page--1-0)</sup>
- 4. Aktivace přenášení kontrolního znaku ISBN (Enable ISBN Check Digit Transmission), viz příslušná

#### stránka konfigurační příručky

[. Toto nastavení se využívá při stahování záznamů přes Z39.50 pro přenesení celého ISBN](https://eg-wiki.osvobozena-knihovna.cz/lib/exe/fetch.php/spok:ctecka_-_do_not_transmit_ean-13_check_digit.pdf) [včetně kontrolního znaku v knihovnách, které mají standardně deaktivováno přenášení](https://eg-wiki.osvobozena-knihovna.cz/lib/exe/fetch.php/spok:ctecka_-_do_not_transmit_ean-13_check_digit.pdf) [kontrolního znaku pro čárové kódy jednotek nebo čtenářů. Toto nastavení není podporováno](https://eg-wiki.osvobozena-knihovna.cz/lib/exe/fetch.php/spok:ctecka_-_do_not_transmit_ean-13_check_digit.pdf) [všemi čtečkami. Pokud přenesení kontrolního znaku nelze nastavit touto funkcí, je možné při](https://eg-wiki.osvobozena-knihovna.cz/lib/exe/fetch.php/spok:ctecka_-_do_not_transmit_ean-13_check_digit.pdf) [stahování záznamů dočasně aktivovat přenesení kontrolního znaku ISBN pomocí funkce Enable](https://eg-wiki.osvobozena-knihovna.cz/lib/exe/fetch.php/spok:ctecka_-_do_not_transmit_ean-13_check_digit.pdf) [Check Digit Transmission, viz příslušná](https://eg-wiki.osvobozena-knihovna.cz/lib/exe/fetch.php/spok:ctecka_-_do_not_transmit_ean-13_check_digit.pdf)

stránka konfigurační příručky

[a po ukončení stahování záznamů čtečku opět nakofigurovat,](https://eg-wiki.osvobozena-knihovna.cz/lib/exe/fetch.php/spok:ctecka_-_do_not_transmit_ean-13_check_digit.pdf)

aby kontrolní znak nepřenášela

. Alternativně lze ISBN načíst čtečkou bez kontrolního znaku a kontrolní znak dopsat ručně.

[Uvedená doporučení platí pro čtečky ve výchozím nastavení. Doporučujeme se pro jistotu nejdříve](https://eg-wiki.osvobozena-knihovna.cz/lib/exe/fetch.php/spok:ctecka_-_recall_defaults.pdf) [uvést čtečku do výchozího stavu naskenováním kódu "Recall Defaults" \(obnovit výchozí nastavení\),](https://eg-wiki.osvobozena-knihovna.cz/lib/exe/fetch.php/spok:ctecka_-_recall_defaults.pdf) [viz příslušná](https://eg-wiki.osvobozena-knihovna.cz/lib/exe/fetch.php/spok:ctecka_-_recall_defaults.pdf)

.

#### stránka konfigurační příručky

### **Nastavení čtečky Virtuos CCD HT-855A pro SPOK Evergreen**

Nastavení čtečky se provádí pomocí načtení konfiguračních čárových kódů uvedených v konfiguračním manuálu. Kofigurační manuály ke čtečkám virtuos jsou dostupné na adrese [https://www.virtuos.cz/manualy-ovladace-ctecky-kodu/.](https://www.virtuos.cz/manualy-ovladace-ctecky-kodu/) Konfigurační manuál pro čtečku Virtuos CCD HT-855A je k dispozici na adrese:

<https://doc.tpc.cz/manualy/EHE0003-Programming-Manual-HW855A.pdf>

[Pro snímání čárových kódů EAN13 nebo Code39 není potřeba čtečku speciálně nastavovat, s výjimkou](https://eg-wiki.osvobozena-knihovna.cz/lib/exe/fetch.php/spok:programming_user_s_manual_2d_barcode_scanner_ht-855a-s47.pdf) [knihoven, které používají čárový kód EAN13 s kontrolním znakem \(jde např. o Knihovnu Jabok a](https://eg-wiki.osvobozena-knihovna.cz/lib/exe/fetch.php/spok:programming_user_s_manual_2d_barcode_scanner_ht-855a-s47.pdf) [knihovnu ETS\). Čtečku je nutné nastavit tak, aby kontrolní znak nepřenášela, viz](https://eg-wiki.osvobozena-knihovna.cz/lib/exe/fetch.php/spok:programming_user_s_manual_2d_barcode_scanner_ht-855a-s47.pdf)

stránka z konfiguračního manuálu

(příslušný kód je vyznačen červeně).

[Čtečka se ve výchozím nastavení aktivuje tlačítkem, pokud ji však chcete používat bez stisknutí](https://eg-wiki.osvobozena-knihovna.cz/lib/exe/fetch.php/spok:programming_user_s_manual_2d_barcode_scanner_ht-855a-s22.pdf) [tlačítka \(např. při použití ve stojánku\), je možné nastavit automatické načtení čárového kódu viz](https://eg-wiki.osvobozena-knihovna.cz/lib/exe/fetch.php/spok:programming_user_s_manual_2d_barcode_scanner_ht-855a-s22.pdf)

stránka z konfigurační příručky

(příslušný kód je vyznačen červeně). Poznámka: Automatické čtení ze stojánku je velice rychlé a šikovné i při práci s "hromádkou" knih.

[V případě potíží je možné uvést čtečku do výchozího nastavení, viz](https://eg-wiki.osvobozena-knihovna.cz/lib/exe/fetch.php/spok:programming_user_s_manual_2d_wireless_barcode_scanner_hw-855a-s1.pdf)

úvodní stránku z konfigurační příručky

(příslušný kód je vyznačen červeně).

systém čárových kódů v ČR však umožňuje i využití kódů typu EAN 13.

typ Code 39 umožňuje také použití kódu s kontrolním znakem, z praktických důvodů však doporučujeme v knihovně použít variantu bez kontrolního znaku

Pokud čtečka kódů není nastavena tak, aby přenášela i kontrolní znak.

Například Evergreen pracuje s identifikačními čísly jednotek, nikoli s řadou přírůstkových čísel [5\)](#page--1-0)

Tato praxe byla v některých knihovních zavedena ještě v době, kdy se běžně nepoužívaly počítačové knihovní systémy. Při využití knihovního softwaru obvykle vedení samostatných řad přírůstkových čísel nepřináší žádnou praktickou výhodu.

Níže jsou uvedeny odkazy na stránky z konfigurační příručky v nichž jsou příslušné varianty nastavení zvýrazbněny žlutě.

Pozor, knihovna Montessori ČR používá [jiné nastavení čtečky](https://eg-wiki.osvobozena-knihovna.cz/doku.php/montessoricr:ctecka_carovych_kodu).

[8\)](#page--1-0)

[7\)](#page--1-0)

[6\)](#page--1-0)

[1\)](#page--1-0)

[2\)](#page--1-0)

[3\)](#page--1-0)

[4\)](#page--1-0)

Bez tohoto nastavení se číslice čárových kódů načtou jako české znaky s diakritikou.

From: <https://eg-wiki.osvobozena-knihovna.cz/>- **Evergreen DokuWiki CZ**

Permanent link: **[https://eg-wiki.osvobozena-knihovna.cz/doku.php/spok:carove\\_kody](https://eg-wiki.osvobozena-knihovna.cz/doku.php/spok:carove_kody)**

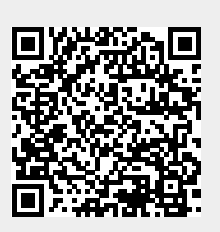

Last update: **2024/11/21 11:58**